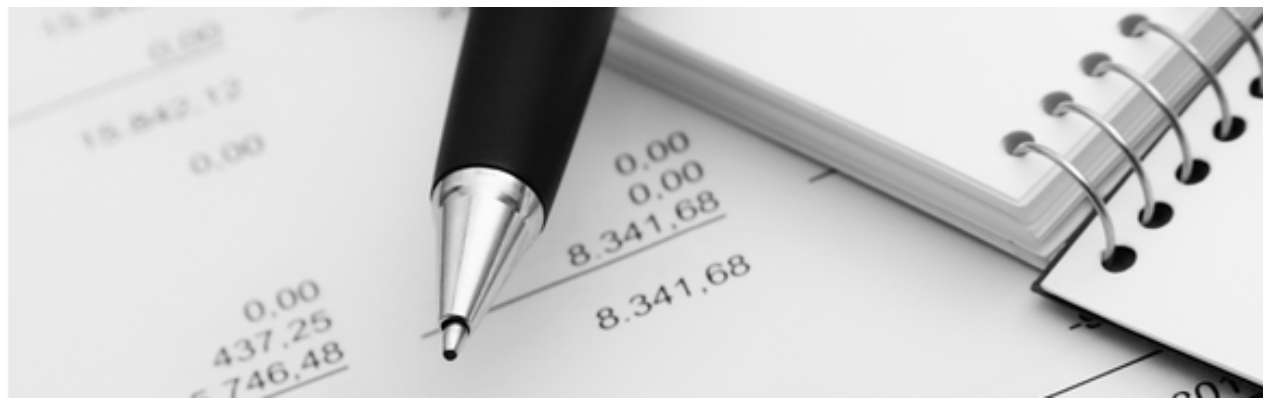

31.01.2022

Q3 Merkblatt

# UPDATE INSTALLATION

Bis Version 2021

Dieses Merkblatt richtet sich an Q3 Anwender, welche mit einer älteren Version eines Q3 Programms arbeiten, und die aktuellste Version des gleichen Programms installieren möchten.

U Aktuelle Q3 Programme können Daten auf über 20 Jahre zurück und ohne Datenverlust übernehmen!

## Grundlagen

Ab Version 2022 wird Q3 Software in einer technisch und visuell komplett überarbeiteten Version ausgeliefert. Für den Update auf diese Version ist eine Komplett-Installation erforderlich. Sie finden das Setup-Programm auf unserer Website (www.q3software.ch/downloads).

U Installieren Sie das Update NICHT aus Ihrem bisherigen Programm heraus (Auf Update prüfen…). Sie können ansonsten nicht mehr zurück zu diesem bisherigen Programm wechseln!

## Datensicherung

Erstellen Sie in jedem Fall eine Datensicherung (via Menu *Datei+Datensicherung*), bevor Sie mit der Installation der neuen Version beginnen. Falls Sie mit mehreren Mandanten arbeiten, führen Sie die Sicherung bitte für jeden Mandanten einzeln durch!

## Vorbereiten

Vorab müssen Sie sicher sein, wo Ihre aktuellen Daten abgelegt sind (gängige Bezeichnungen: Datenordner, Datenpfad, Datenverzeichnis). Gehen Sie wie folgt vor:

- Stellen Sie sicher, dass ein Hauptfenster geöffnet ist (Buchenfenster, Adressfenster, Rechnungenfenster usw.).
- Wählen Sie Bearbeiten+Info.

Im Info-Fenster wird der Ort Ihrer Daten angezeigt, z.B.

#### C:\Q3Daten\Q3Standard\SWA\_FIBJ.SQF

Bei den beiden letzten Elementen handelt es sich um den Namen des aktuellen Mandanten und den Namen der aktuellen Datei. In unserem Beispiel:

- Q3Standard Name des aktuellen Mandanten
- SWA\_FIBJ.SQF\_Name der aktuellen Datei (hier: Fibu-Buchungen)

Der Datenordner ist also:

• C:\Q3Daten Datenordner, enthält alle Mandanten als Unterordner

U Notieren Sie sich den Datenpfad und schliessen Sie Ihr Q3 Programm.

## Neues Programm installieren

Laden Sie die aktuelle Setup-Version Ihres Programms über www.q3software.ch/downloads auf Ihren Computer – Sie finden links unter «Q3 Software Programme», «Aktuelle Versionen» den Download-Link «Version 202X (rel. xxxx)»!

U Ihr bisheriges Q3 Programm muss vor der Installation unbedingt beendet worden sein!

Klicken Sie nach erfolgtem Download auf die Datei «Q3Setup\_20xx.zip», und starten Sie das Installationsprogramm «Q3Setup.exe» mit Doppelklick.

[!] Wenn Sie von Windows eine Warnung erhalten betreffend "unbekannter App", so klicken Sie in diesem Fenster auf "Weitere Information" und danach auf "Trotzdem ausführen".

Befolgen Sie nun bitte die Anweisungen im Setup-Programm und wählen Sie als Programm «Q3 Software 2021»:

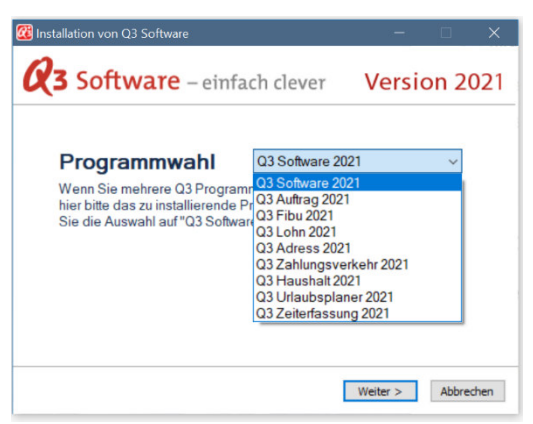

Damit das neue Programm Ihre bestehenden Daten automatisch übernimmt, wählen Sie bei der Auswahl «Daten-Installationsverzeichnis» den Ordner Ihrer Daten:

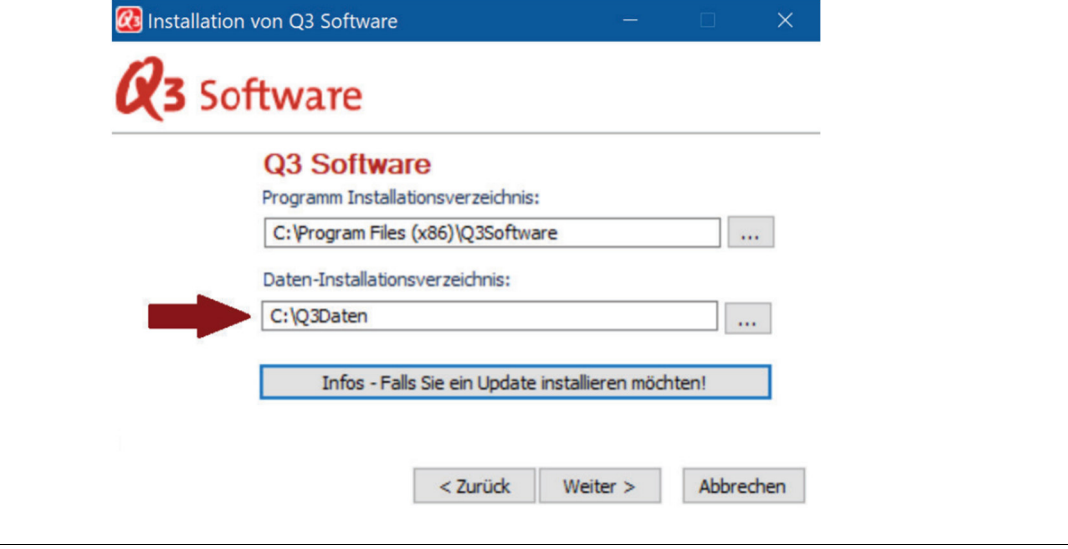

U Falls das Daten-Installationsverzeichnis nicht mit Ihrer Notiz (siehe oben, Abschnitt «Vorbereiten») übereinstimmt, so klicken Sie bitte auf «...» und passen dieses an.

Nach Abschluss der Installation finden Sie im Windows-Startmenü und auf Ihrem Desktop den Eintrag "Q3 Software":

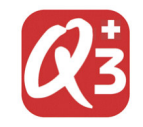

U Das Symbol unterscheidet sich von Ihrem bisher eingesetzten Programm: Es enthält ein Schweizerkreuz!

## Kontrolle

Starten Sie das neue Q3 Programm und überprüfen Sie im Programmfenster (oben links), ob die neueste Version tatsächlich installiert worden ist. Anschliessend teilen Sie bitte im Lizenzfenster dem Programm Ihren neuen Lizenzcode mit.

Wenn Sie im Lizenzfenster, ohne den Lizenzcode einzugeben, den Knopf Abbrechen wählen, arbeiten Sie mit der reduzierten Test-Version.

Prüfen Sie nun, ob die neue Programmversion Ihre Daten wie gewohnt anzeigt. Wenn ja, können Sie die neuen Funktionen und Verbesserungen der aktuellsten Version nutzen. Die Installation ist erfolgrech abgeschlossen!

U Erscheint nach erfolgreicher Lizenzierung ein Konfigurationsfenster, oder ein leeres Arbeitsfenster? Bleiben Sie ruhig, Ihre Daten sind nicht verloren! Rufen Sie uns an. Wir helfen Ihnen gerne!

Q3 Infoline 031 511 49 49 (Montag-Freitag, 09.00-12.00 und 14.00-17.00)

# Technische Hinweise

### Produkte

Die Q3 Software AG bietet Einzelprodukte und integrierte Produkte an, jeweils in den vier Varianten standard, advanced, profi und premium. Einzelprodukte beinhalten nur ein Hauptmodul (z.B. Fibu), integrierte Produkte mehrere.

Physisch gibt es lediglich ein Q3 Programm, welches mit «Q3Software.exe» aufgestartet wird. Es beinhaltet alle Einzelprodukte und alle integrierten Produkte.

Anhand des persönlichen Lizenzcodes erkennt das Programm, um welches Produkt es sich handelt, und zeigt dies auch im Programmfensterkopf an.

#### Programmparameter

«Q3Software.exe» kann mit diversen Parametern aufgestartet werden. Die Parameter werden in den Eigenschaften der Programmverknüpfung (z.B. Desktop) im Feld «Ziel» erfasst.

Wichtige Parameter sind:

- /datapath Verweis auf Ordner, wo sich die Daten befinden
- $/$ spr Programmsprache (D = deutsch, F = französisch)
- /modul Aufstart-Modul bei integrierten Produkten
- (F=Fibu, L=Lohn, D=Debi/Auftrag, A=Adress, T=Zeiterfassung)
- /m Aufstart-Mandant («z.B. «/m Q3Standard»)
- /u Aufstart-Benutzer (z.B. «/u Supervisor»)
- /ini Fensterkonfigurationsdatei (Fenstergrössen, Positionierung der Spalten)

U Die Parameter können kombiniert werden, jeweils mit Leerschlag getrennt. Beispiel: C:\Programme\Q3Software.exe /spr D /modul F /datapath C:\Q3Daten\

#### Lokale Daten

Für die lokale Installation oder die Installation im Netzwerk wird mit dem Parameter «/datapath» dem Programm mitgeteilt, wo sich die Daten befinden.

U Der Datenordner muss immer mit abschliessendem «\» notiert werden, also z.B.: /datapath C:\Q3Daten\

Der Datenordner (Datenpfad) beinhaltet eine Datenbank mit mandantenübergreifenden Informationen (Mandantennamen, Benutzernamen, Anreden usw.).

Der Datenordner enthält zudem pro Mandant einen Ordner. Der Ordnername ist der Name des Mandanten. Beim obigen Beispiel (C:\Q3Daten\Q3Standard) ist «C:\Q3Daten» der Datenordner und «Q3Standard» der Mandantenname.

Der Mandantenordner enthält alle Datenbanken eines Mandaten, also z.B. die Adressdatenbank (SWA\_ADR.SQA) oder das Buchungsjournal (SWA\_FIBJ.SQF).

#### Daten in der Cloud

Bei Cloud-Installationen erfolgt die Daten-Zuweisung direkt in der Cloud. Lokal werden keine Datenbanken gesichert.

U Bei Cloud-Installationen wird kein Lizenzcode benötigt. Das Programm holt sich die Lizenzinformation direkt ab dem Q3-Server!